### **Oracle Financial Services Behavior Detection**

**Cloning Guide**

**Release 8.1.1.x**

**July 2021**

**F19279-01**

ORACLE **Financial Services** 

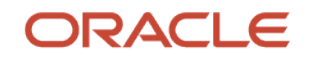

OFS Behavior Detection Cloning Guide

Copyright © 2021 Oracle and/or its affiliates. All rights reserved.

This software and related documentation are provided under a license agreement containing restrictions on use and disclosure and are protected by intellectual property laws. Except as expressly permitted in your license agreement or allowed by law, you may not use, copy, reproduce, translate, broadcast, modify, license, transmit, distribute, exhibit, perform, publish, or display any part, in any form, or by any means. Reverse engineering, disassembly, or decompilation of this software, unless required by law for interoperability, is prohibited.

The information contained herein is subject to change without notice and is not warranted to be errorfree. If you find any errors, please report them to us in writing.

If this is software or related documentation that is delivered to the U.S. Government or anyone licensing it on behalf of the U.S. Government, then the following notice is applicable:

U.S. GOVERNMENT END USERS: Oracle programs, including any operating system, integrated software, any programs installed on the hardware, and/or documentation, delivered to U.S. Government end users are "commercial computer software" pursuant to the applicable Federal Acquisition Regulation and agency-specific supplemental regulations. As such, use, duplication, disclosure, modification, and adaptation of the programs, including any operating system, integrated software, any programs installed on the hardware, and/or documentation, shall be subject to license terms and license restrictions applicable to the programs. No other rights are granted to the U.S. Government.

This software or hardware is developed for general use in a variety of information management applications. It is not developed or intended for use in any inherently dangerous applications, including applications that may create a risk of personal injury. If you use this software or hardware in dangerous applications, then you shall be responsible to take all appropriate fail-safe, backup, redundancy, and other measures to ensure its safe use. Oracle Corporation and its affiliates disclaim any liability for any damages caused by use of this software or hardware in dangerous applications.

Oracle and Java are registered trademarks of Oracle and/or its affiliates. Other names may be trademarks of their respective owners.

Intel and Intel Xeon are trademarks or registered trademarks of Intel Corporation. All SPARC trademarks are used under license and are trademarks or registered trademarks of SPARC International, Inc. AMD, Opteron, the AMD logo, and the AMD Opteron logo are trademarks or registered trademarks of Advanced Micro Devices. UNIX is a registered trademark of The Open Group.

This [software](http://www.google.com/) or hardware and documentation may provide access to or information about content, products, and services from third parties. Oracle Corporation and its affiliates are not responsible for and expressly disclaim all warranties of any kind with respect to third-party content, products, and services unless otherwise set forth in an applicable agreement between you and Oracle. Oracle Corporation and its affiliates will not be responsible for any loss, costs, or damages incurred due to your access to or use of third-party content, products, or services, except as set forth in an applicable agreement between you and Oracle.

Fo[r information](http://www.google.com/) on third party licenses, click [here.](https://docs.oracle.com/cd/E61555_01/licensing.htm)

# **Document Control**

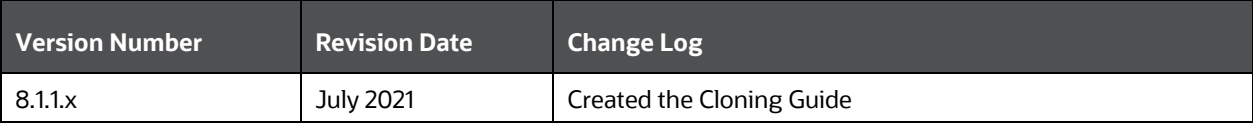

# **Table of Contents**

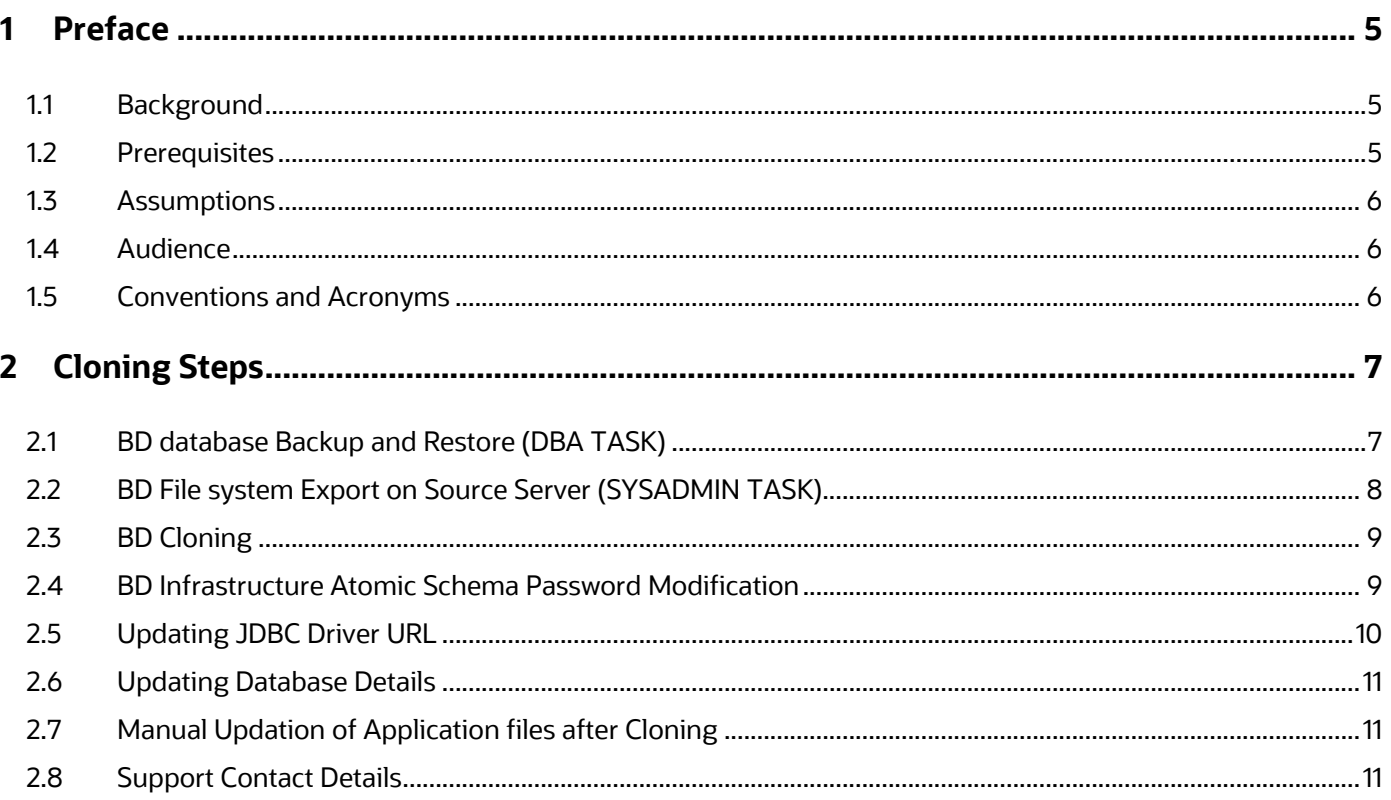

### <span id="page-4-0"></span>**1 Preface**

The purpose of this document is to serve as a reference material to BD administrators with detailed steps to setup a BD instance "Clone" for the 8.1.1.x release.

#### <span id="page-4-1"></span>**1.1 Background**

There is a consistent need for a faster and effective approach of replicating an existing BD instance for further project developments, that is, setting up BD instances that are exact copies of the current BD instance.

#### <span id="page-4-2"></span>**1.2 Prerequisites**

- Refe[r Oracle Financial Services Behavior Detection Application Pack Installation Guide](https://docs.oracle.com/cd/E91253_01/install.htm) for the pre-requisite and software configuration details.
- Before starting the Cloning process, the software version, including the OS, should match with the existing software.
- Supporting files are attached in this pdf. To download the supporting files, open the document in Adobe Acrobat DC and click Attachment  $\mathscr O$  icon at the extreme left side of the pdf screen.

#### <span id="page-5-0"></span>**1.3 Assumptions**

This document assumes a working BD instance is in place. It also assumes an appropriate target system exists for the new BD setup that is being created. There is an ecosystem that is already build and exists in the target environment.

All basic software required for installation of BD applications (including infrastructure) are installed and working on the machine identified as the target BD instance. You can use the "Environment Check" utility to verify the system readiness.

#### <span id="page-5-1"></span>**1.4 Audience**

This reference guide is intended for administrators and implementation consultants who are responsible for cloning the BD instance.

### <span id="page-5-2"></span>**1.5 Conventions and Acronyms**

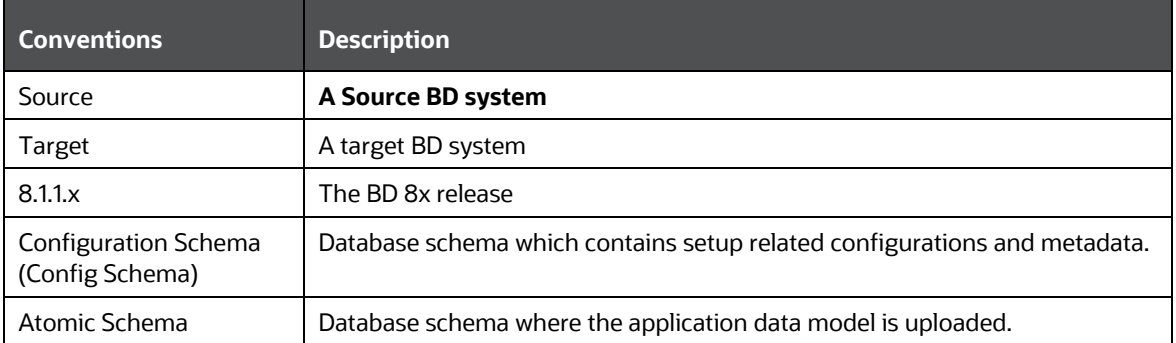

#### **Table 1: Conventions and Acronyms**

# <span id="page-6-0"></span>**2 Cloning Steps**

Follow below instructions to clone an Behavior Detection (BD) environment.

#### <span id="page-6-1"></span>**2.1 BD database Backup and Restore (DBA TASK)**

- **1.** Take schema backup of the target environment to be cloned.
- **2.** Export Config schema followed by Atomic schema from the source database
- **3.** Ensure all the Source objects along with necessary grants imported into the target database
- **4.** Import the schema dump of the source database to the Target database. Ensure importing the Config schema first followed by Atomic schema
- **5.** Request you to maintain both source and target infrastructure with same configuration, that is, BD server configuration, Database configuration and WebSphere. Please refer install guide for pre-requisite.
- **6.** Execute the below **Schema** level Grants.sql script by login as SYSDBA user and provide necessary Config & atomic schema name.

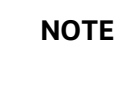

**NOTE** Click Attachment  $\mathscr{C}$  icon at the extreme left side of the pdf screen to download the **Schema\_level Grants.sql.** 

**7.** Validate the imported objects and ensure objects are valid using the custom Script created by DBA.

#### <span id="page-7-0"></span>**2.2 BD File system Export on Source Server (SYSADMIN TASK)**

Place the File\_system\_export.zip outside OFSBD in the Source Environment. Unzip the same and configure **Environment** Configuration.cfg text file ( instructions for filling the same given in the Environment\_Configuration\_ReadMe.txt).

SRC ENV=<SIT1> EXTRACT DT=<20181025> TGT PWD=<scb@123> TGT USR ID=<ecmhcb2> TGT IP=<10.20.174.74> TGT DEST PATH=</aml/ecm2/>

> **NOTE** Click Attachment <sup>@</sup> icon at the extreme left side of the pdf screen to download the Environment\_Configuration\_cfg\_ReadMe text file.

**1.** Navigate to the unzipped folder and execute below command

chmod 755 \*

dos2unix \*

**2.** Execute the script ofsaa\_filesystem\_util.sh (in Source environment) in background to export the Source file system.

This script File System Export (*Environment Configuration.cfg* Environment\_Configuration\_ReadMe.txt, ofsaa\_filesystem\_util.sh) - will extract the Source objects and transfer to the remote server target path.

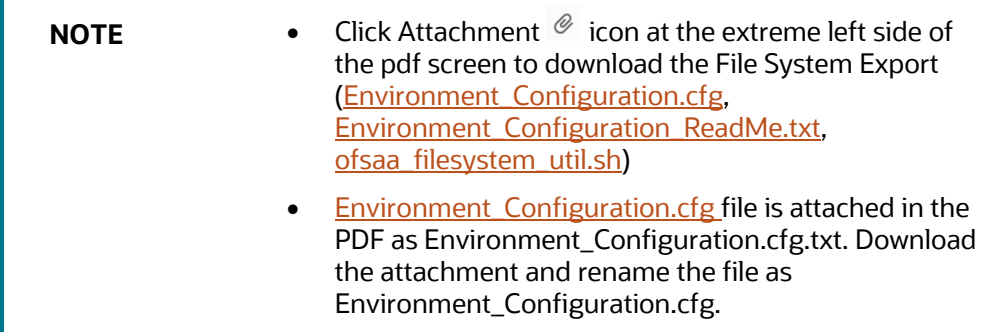

#### <span id="page-8-0"></span>**2.3 BD Cloning**

- **1.** Navigate to \$FIC\_HOME folder on Target.
- **2.** Execute java -jar PortC.jar DMP.
- **3.** A file with the name DefaultPorts.properties will be created under \$FIC\_HOME directory which will contain the ports, IPs and paths currently being used.
- **4.** Make the necessary changes to those ports, IPs, and paths in the DefaultPorts.properties file as per the Target environment.
- **5.** Now run the PortC.jar utility using the java -jar PortC.jar UPD.
- **6.** This will change the ports, IPs and paths in .profile (under home directory), all files under \$FIC\_HOME directory and tables in the database according to the values mentioned in DefaultPorts.properties file.

#### <span id="page-8-1"></span>**2.4 BD Infrastructure Atomic Schema Password Modification**

- **1.** Change the RootPass value from the UI through LDAP password.
- **2.** Login to the application from the browser using SYSADMN account or any user id, which has System Administrator role mapped.
- **3.** Navigate to System Configuration > Database Details window.
- **4.** Select the appropriate connection and click on edit button.

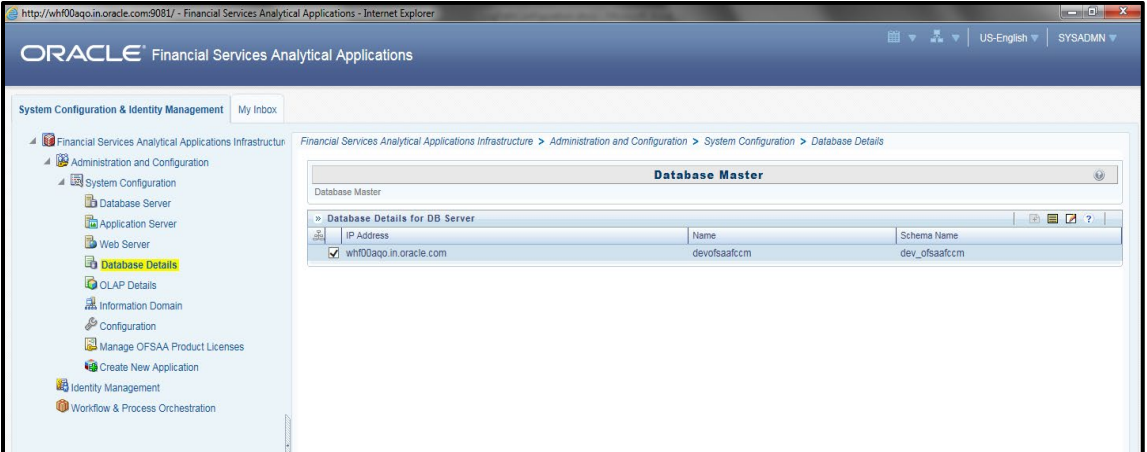

**5.** Click on edit button in Connection Details -> Alias Name.

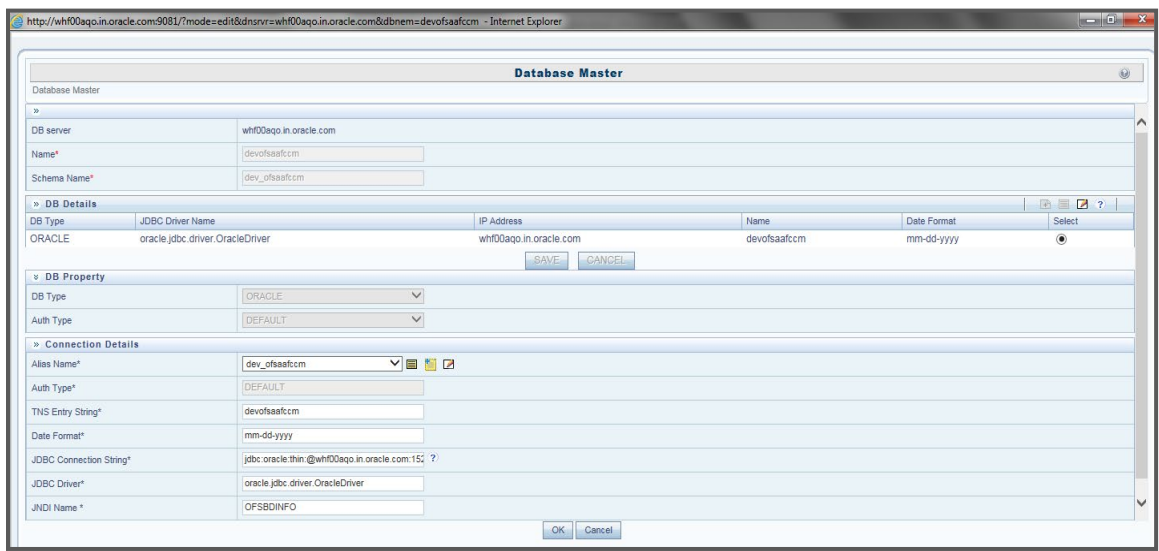

**6.** Edit the password in Auth String.

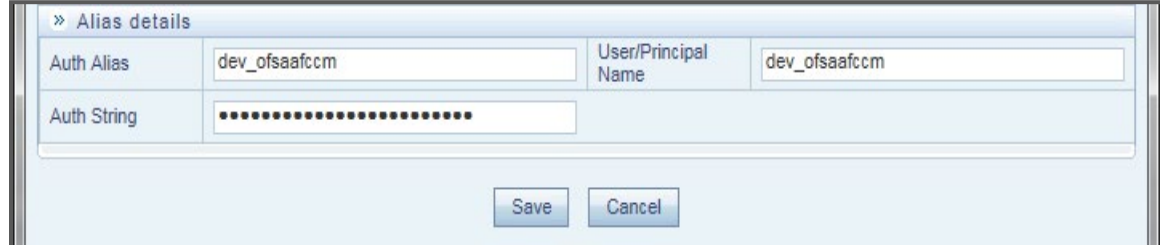

**7.** Click **Save**.

<span id="page-9-0"></span>**2.5 Updating JDBC Driver URL**

The JDBC Driver must be updated in the following locations:

- \$FIC\_HOME > Ingestion manager > config > dataIngest.properites
- \$FIC\_HOME > BDF > config > install > bdf.xml
- \$FIC\_HOME > database > db\_tools > manats\_cfg > install.cfg

## <span id="page-10-0"></span>**2.6 Updating Database Details**

Update the database details in the install.cfg file.

# <span id="page-10-1"></span>**2.7 Manual Updation of Application files after Cloning**

The Application files will not be updated with the latest Source Sever host Name/DB details. These files have to be updated manually after executing the PortC command during the cloning process.

#### **File Locations:**

- \$FIC\_HOME/ficdb/bin/
- \$FIC\_HOME/ficweb/webroot/
- \$FIC\_HOME/ficweb/SCENARIO\_WIZARD/

#### <span id="page-10-2"></span>**2.8 Support Contact Details**

Contact Infrastructure support a[t https://flexsupp.oracle.com.](https://flexsupp.oracle.com/)

# **OFSAA Support**

Raise a Service Request (SR) in [My Oracle Support \(MOS\)](https://support.oracle.com/) for queries related to the OFSAA applications.

#### **Send Us Your Comments**

Oracle welcomes your comments and suggestions on the quality and usefulness of this publication. Your input is an important part of the information used for revision.

- Did you find any errors?
- Is the information clearly presented?
- Do you need more information? If so, where?
- Are the examples correct? Do you need more examples?
- What features did you like most about this manual?

#### **If you find any errors or have any other suggestions for improvement, indicate the title and part number of the documentation along with the chapter/section/page number (if available) and contact the Oracle Support.**

Before sending us your comments, you might like to ensure that you have the latest version of the document wherein any of your concerns have already been addressed. You can access My Oracle Support site that has all the revised/recently released documents.

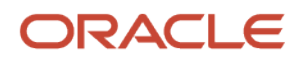